## **Adding a Solo Button**

In this tutorial we will be learning how to add a solo button to the main menu when your mod has been launched. Many users have problems figuring out how to launch the map from the console, as well as just generally find it more convenient to have a nice simple way to start the map.

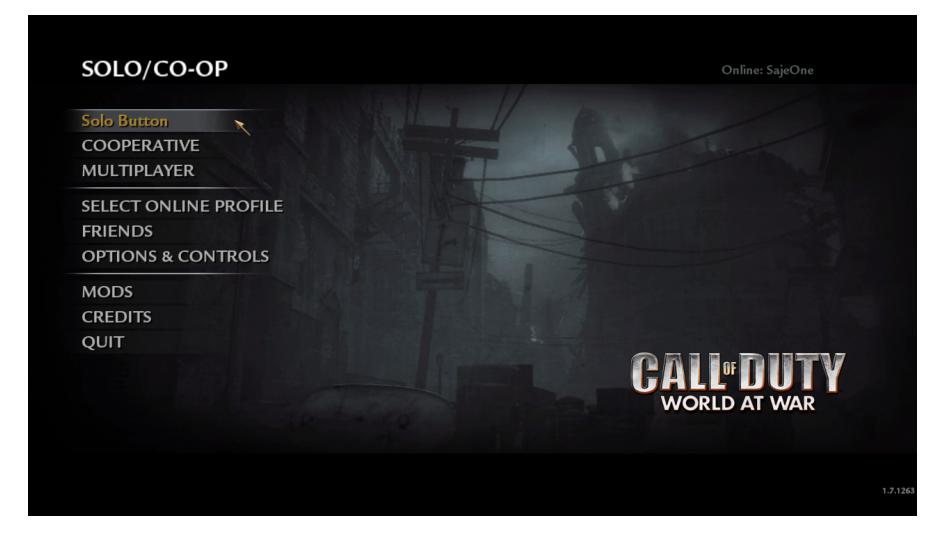

## Requirements:

- A valid Modtools installation with a compilable map
- Any Text Editor(Preferably a Code Editor such as [Atom](https://atom.io/)[\)](http://www.sublimetext.com/)

## Creating and Editing Your Menu File:

⊘ **NOTE**: Before reading this guide, determine where your World at War root directory is located.

**Non-Steam Install**: C:\Program Files (x86)\Activision\Call of Duty World at War\

Steam Install: C:\Program Files (x86)\Steam\steamapps\common\Call of Duty World at War\

For the rest of this guide, it will be assumed that the word "root" refers to the appropriate installation path shown above.

Say 'Yes to all' if Windows asks you about replacing files when dragging files into your root directory.

- Copy and paste "root/raw/ui/main.menu" and rename the file to \*MAPNAME.menu ( \*MAPNAME referring to the name of your map's main script. Ex: "nazi\_zombie\_420")
- Open the renamed file with your preferred text editor and navigate to line 457, the line should look something like this:

CHOICE\_BUTTON\_VIS( 1, "@MENU\_SOLO\_CAP", SETUP\_ACTION\_SOLO; LOCAL\_ZOMBIE\_RESET, when( !localvarBool( ui\_hideBack ) ); )

• Replace the line with this:

```
CHOICE_BUTTON_VIS( 1, "SOLO_BUTTON_TEXT", exec "map *MAPNAME";, when( !localvarBool( ui_hideBack ) ); )
```
 $\bullet$ Once replaced you must now edit the line to work for your map. Change \*MAPNAME to your map's name(Ex: "nazi\_zombie\_420"), and change SOLO\_BUTTON\_TEXT to whatever text you would like to show on the main menu. Here's an example:

CHOICE\_BUTTON\_VIS( 1, "Play UGX Cabin", exec "map ugx\_cabin";, when( !localvarBool( ui\_hideBack ) ); )

## Adding Your Include Line:

You must now tell the game that you want to use this newly created menu file.

- Open Launcher and navigate to the fastfile mod.csv text window under the "Mod Builder" tab.
- Create a new line and paste in:

menufile,ui/\*MAPNAME.menu

You must then edit the line to work for your map by replacing **\***MAPNAME with the name of your map, here's an example:

menufile,ui/nazi\_zombie\_420.menu

Once this is done you may now build your mod. If done correctly you should now have a solo button on the main menu once you have launched your mod, congrats! :

Credit: SajeOne